# **Doug's Check For All Updates**

### **v18**

Universal, for macOS 11+ Find more free AppleScripts and info on writing your own at [dougscripts.com](https://dougscripts.com/itunes/).

This script will scan your machine for AppleScripts that have been downloaded from dougscripts.com. It will create a report, which you can view in your default web browser, listing any of these scripts that have updates available and options for downloading them.

Universal, for macOS 11 and later only.

### **Installation:**

This script is an **AppleScript applet** and can be run by double-clicking its icon in the Finder. Thus, it can be installed anywhere you find it convenient to access.

**See the online** [Download FAQ](https://dougscripts.com/itunes/itinfo/downloadfaqmx.php) **for more info and video on downloading and installing AppleScripts.**

## **How to use:**

Launch the script. This dialog will display:

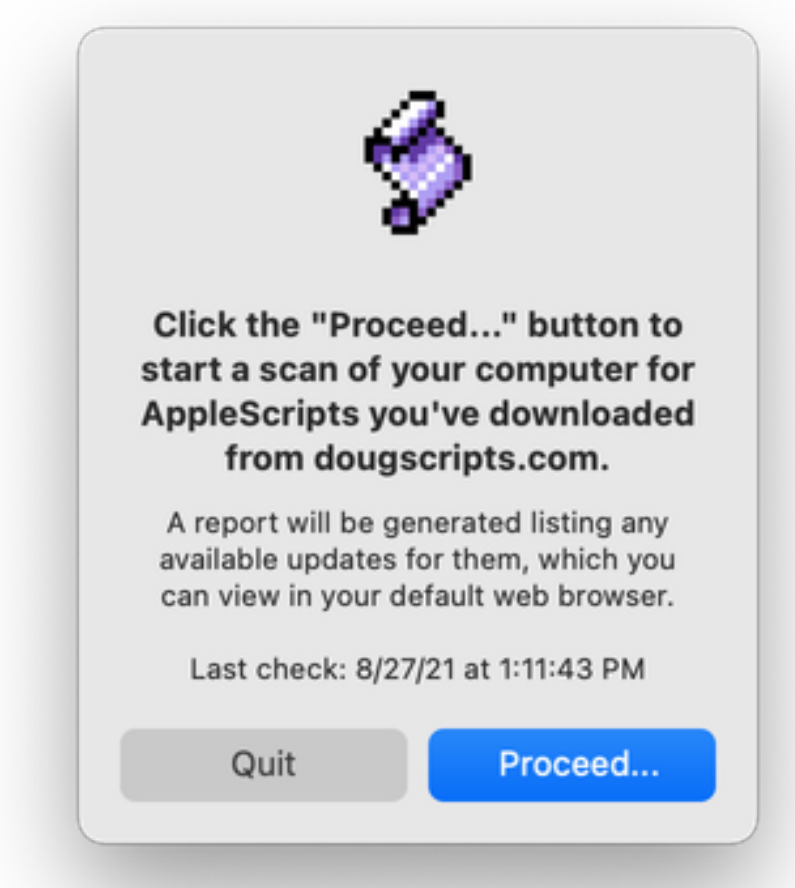

After clicking the "Proceed..." button, the script will scan known locations on your computer for AppleScripts downloaded from dougscripts.com. These locations will include the "Scripts" folders in your user and local "Library" folders and any application "Scripts" folders. The locations of other scripts may be discerned by examining property list files in the user Library's Preferences folder.

When the scan is completed, a report will be generated that you can view in your default web browser. The report will list any updates that are available for the scripts found to be installed on your machine and will include links to more information about them and direct download options.

The report is a HTML document stored locally in the *[user name] / Library / Application Support / com.dougscripts.dougscheckforallupdates/* folder. It will be replaced each time the script is run. Bookmark it so you can return to it easily.

**None of the information about the files scanned on your computer is collected** 

#### **or stored anywhere else.**

● **Just so you know:** Any AppleScripts written for **iTunes.app** that are still located on your computer will be ignored. As of macOS 10.15, iTunes AppleScripts are no longer being updated.

### **Helpful Links:**

#### **Information and download link for this script is located at:** <https://dougscripts.com/itunes/scripts/ss.php?sp=dougscheckforallupdates>

#### **If you have any trouble with this script, please email me.** My name is Doug Adams

[support@dougscripts.com](mailto:support@dougscripts.com)

Click on the underlined URL text:

- [Doug's AppleScripts - dougscripts.com](https://dougscripts.com)

- [Assign Shortcut Keys to AppleScripts](https://dougscripts.com/itunes/itinfo/shortcutkeys.php)

- [Doug's RSS Feed](https://dougscripts.com/itunes/dougs.rss) - **Recent site news, script additions and updates** (add link to your news reader)

- [30 Most Recent RSS Feed](https://dougscripts.com/itunes/dougsupdated.rss) - **Most recent new and updated scripts** (add link to your news reader)

This doc last updated October 3, 2023

This software is released "as-is". By using it or modifying it you agree that its author cannot be held responsible or liable for any tragedies resulting thereof.

AppleScript, iTunes, Music, Apple TV, iPhone, iPad and iPod are registered trademarks of [Apple](http://www.apple.com) Inc.